Intervaly vo Watches pre vyhodnocovanie a odosielanie závisia od typu licencie C-Monitor klienta. Interval pre spúšťanie vyhodnocovania Watchov je pre všetky licencie rovnaký a je to 5 minút od spustenia operačného systému.

Od verzie 2.6 Customer Monitor dodatočne prenáša údaje z Watches pri internetovom výpadku, čiže ak vám na PC vypadne internet údaje z Watches sa zbierajú a pri obnovení internetového pripojenia sa odošlú na CM server. Buffer bežne stačí pre 2 dni internetového výpadku.

#### **Basic licencia**

'OMER MONITOR nonitoring and management tool

Pri basic licencii sa parametre Watchu vyhodnocujú v 15 minútových intervaloch a odosielanie informácií do CM servera sa robí rovnako každých 15 minút, túto informáciu si môžete pozrieť aj v C-Monitor Console v časti Watches ako je znázornené na nasledujúcom obrázku.

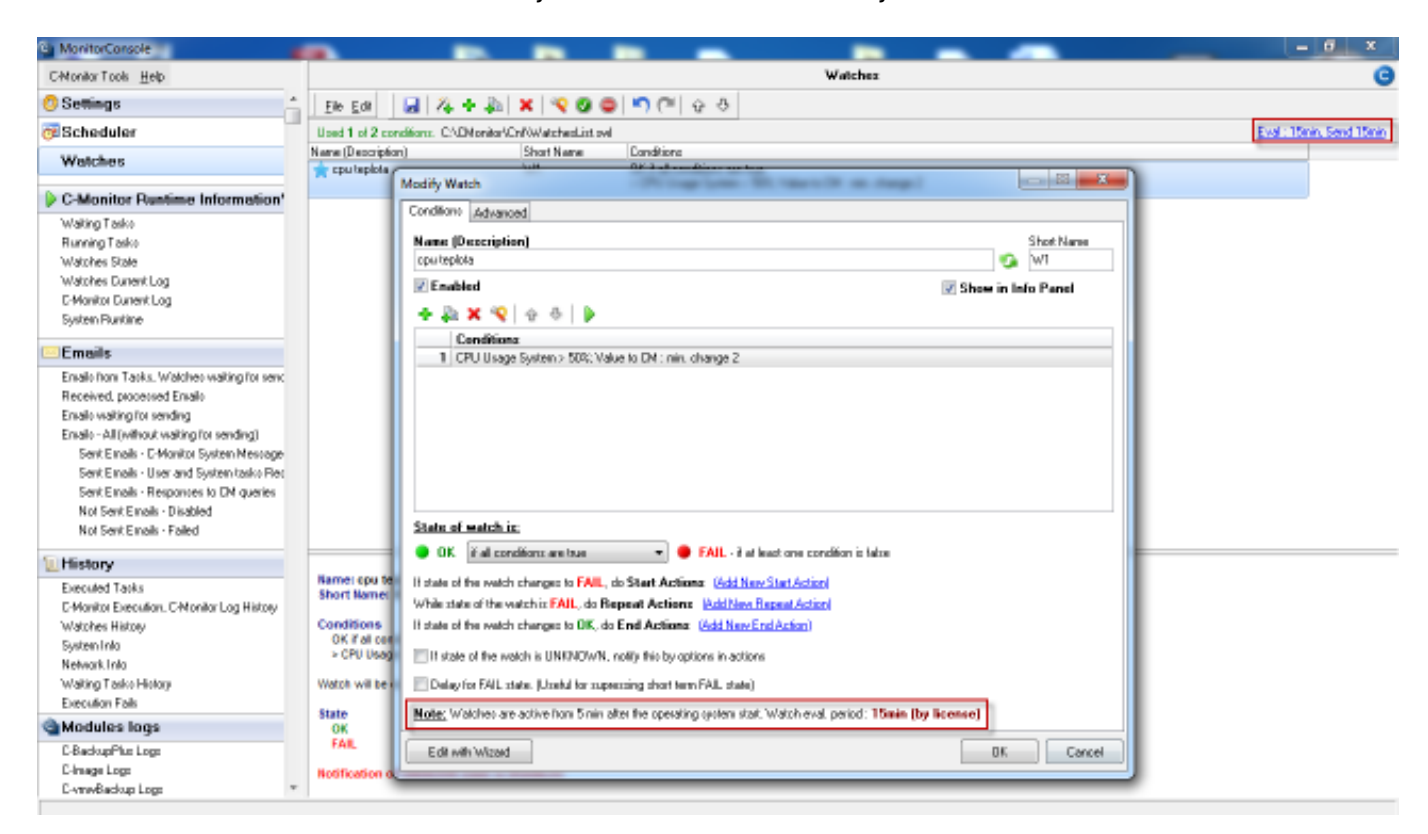

Obrázek: Interval vyhodnocovania Watchov a interval odosielania údajov na CM server pri Basic licencii

#### **Standard licencia**

Pri Standard licencii sa parametre Watchu vyhodnocujú v 3 minútových intervaloch a odosielanie informácií do CM servera sa robí každé 2 minúty a 55 sekúnd, túto informáciu si môžete pozrieť aj v C-Monitor Console v časti Watches ako je znázornené na nasledujúcom obrázku.

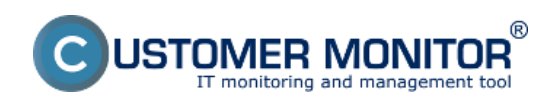

# Intervaly vo Watches pre vyhodnocovanie, odosielanie,

Publikováno z Customer Monitor (https://www.customermonitor.cz)

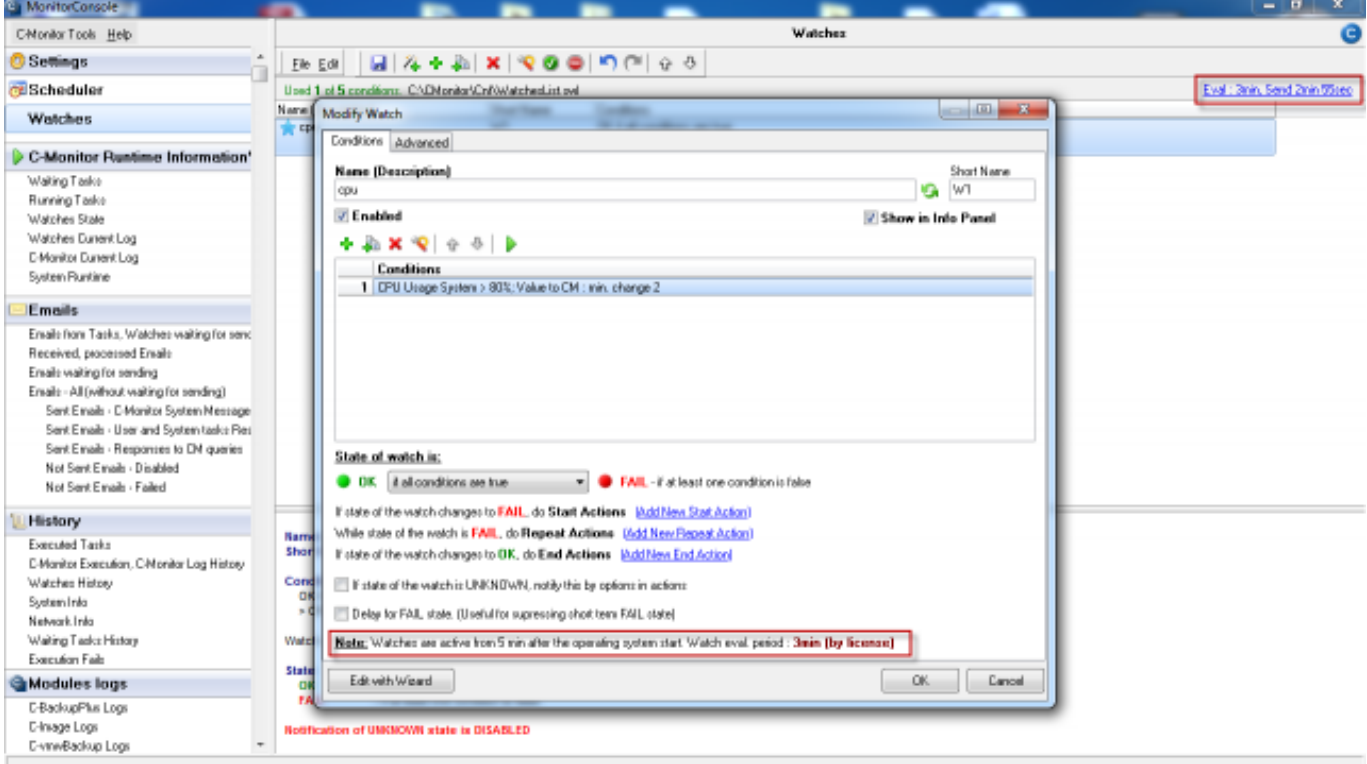

Obrázek: Interval vyhodnocovania Watchov a interval odosielania údajov na CM server pri Standard licencii

## **Premium** l**icencia**

Pri Premium licencii sa parametre Watchu vyhodnocujú v 30 sekundových intervaloch a odosielanie informácií do CM servera sa robí každú 1 minútu, túto informáciu si môžete pozrieť aj v C-Monitor Console v časti Watches ako je znázornené na nasledujúcom obrázku.

Jedine pri premium licencii sa dá meniť Tik C-Monitor klienta na minimálne 10 sekúnd. Takže vyhodnocovanie Watches bude každých 10 sekúnd a odosielanie údajov na CM server každú minútu.

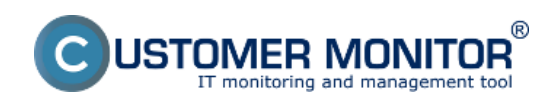

**Intervaly vo Watches pre vyhodnocovanie, odosielanie,** 

Publikováno z Customer Monitor (https://www.customermonitor.cz)

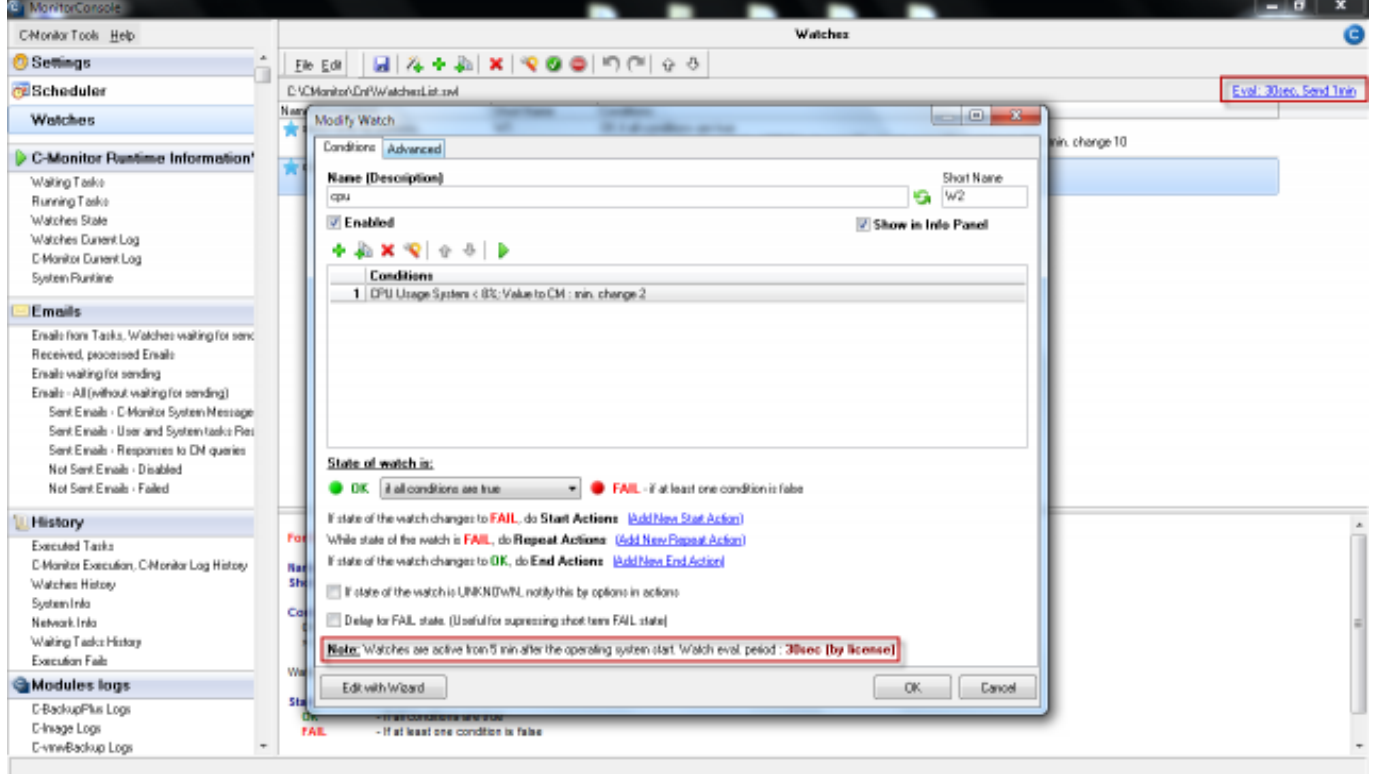

Obrázek: Interval vyhodnocovania Watchov a interval odosielania údajov na CM server pri Premium licencii

Interval vyhodnocovania Watche sa dá zmeniť na CM portáli v časti *Admin zóna -> Nastavenie C-Monitor na PC -> Vyberiete si konkrétny počítač a v časti základné nastavenie C-Monitora nájdete riadok C-Monitor Tik interval* ako je znázornené na nasledujúcom obrázku a sem si zadáte vami požadovanú hodnotu.

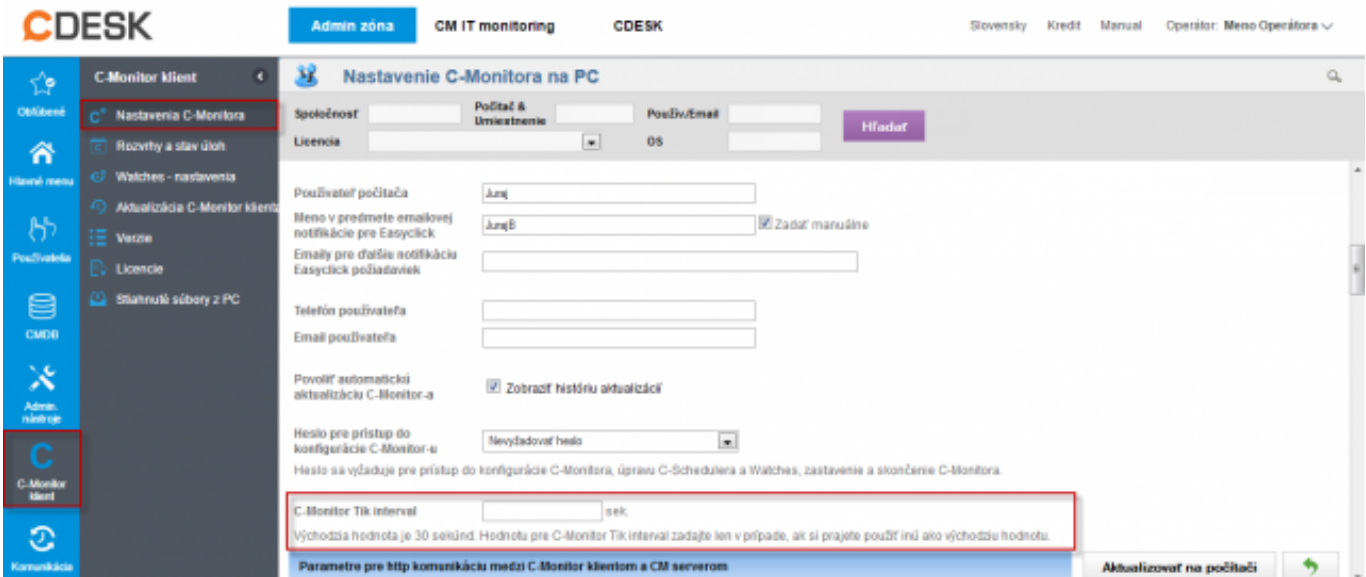

Obrázek: Zmena intervalu vyhodnocovania Watches (Tik)

Date: 15.2.2013External Links: [Porovnanie icencií CM](https://www.customermonitor.cz/porovnanie-technickych-licencii-cm-a-funkcii-helpdesk) [1]Obrázky:

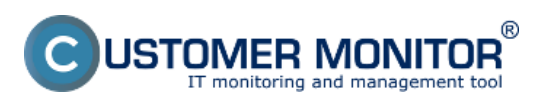

# **Intervaly vo Watches pre vyhodnocovanie, odosielanie,**

Publikováno z Customer Monitor (https://www.customermonitor.cz)

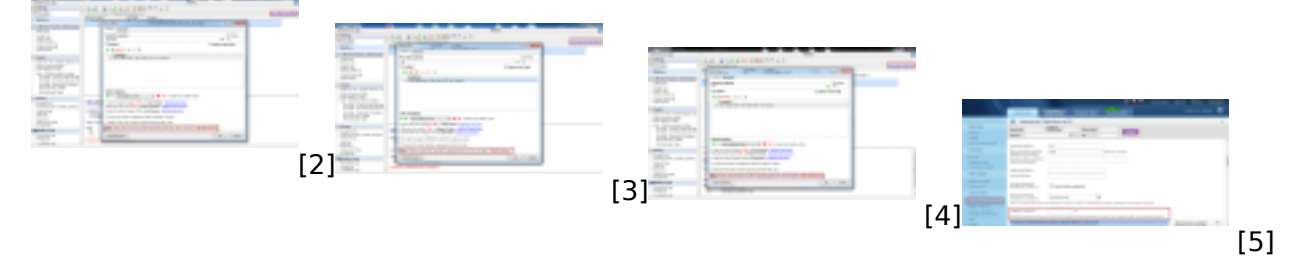

## **Odkazy**

- [1] https://www.customermonitor.cz/porovnanie-technickych-licencii-cm-a-funkcii-helpdesk
- [2] https://www.customermonitor.cz/sites/default/files/basic.png
- [3] https://www.customermonitor.cz/sites/default/files/standard.png
- [4] https://www.customermonitor.cz/sites/default/files/premium.png
- [5] https://www.customermonitor.cz/sites/default/files/tik.png